## **Staging Location on Packing Slips**

Staging Locations can now be manually entered for individual items on the Door, Frame, Hardware, Accessories and Prehung tabs of a Packing Slip. Once saved, the Staging Locations will display on the Packing Slips themselves.

## How it works:

- 1. Launch Software for Hardware and from the Logo screen click the *Contract Jobs* menu selection.
- 2. Open an existing Packing Slip.

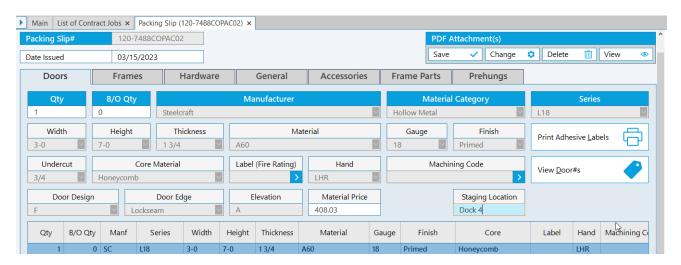

- 3. To add a Staging Location to an individual item, such as a Door in the above example, click the grid line of the item and enter the desired location in the *Staging Location* text box.
  - a. **Note:** In the example above the Staging Location for the selected door is called *Dock 4*.
- 4. Preview your Packing Slip to see the Staging Location displayed below the selected door.

## Doors

## Steelcraft

| Series                   | Size  | Size    |              | Material  |    |   | Finish |                | Core      |
|--------------------------|-------|---------|--------------|-----------|----|---|--------|----------------|-----------|
| L18 3-0 X 7-0 X 1        |       | 3/4     | A60          |           | 18 |   | Primed |                | Honeycomb |
| Hand                     | Label | Underci | ut Door Edge | Door Type |    | e | Elev   | Machining Code |           |
| LHR                      |       | 3/4     | L            |           | F  |   | Α      |                |           |
| Staging Location: Dock 4 |       |         |              |           |    |   |        |                |           |

Total Doors: 1 Backordered Doors: 0

3/1/2023 Page 1